## ,,Nudge'' button in myFox

Click on "Manage My Team" tile in My Team section on your homepage.

**TIP:** How do you notice your subordinate has not completed the task yet? In section ,,My Team'' you will see red strip right next to his/her profile photo.

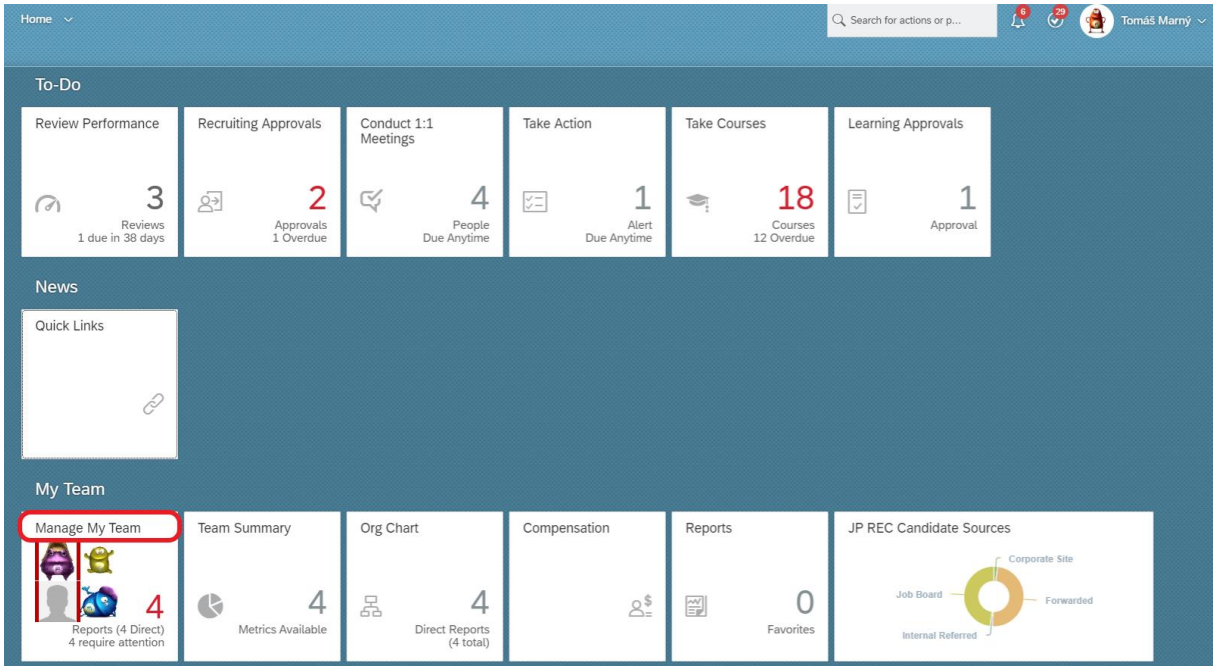

Choose required employee whom you want to call attention to not completed tasks or courses and click on button ,,Nudge'':

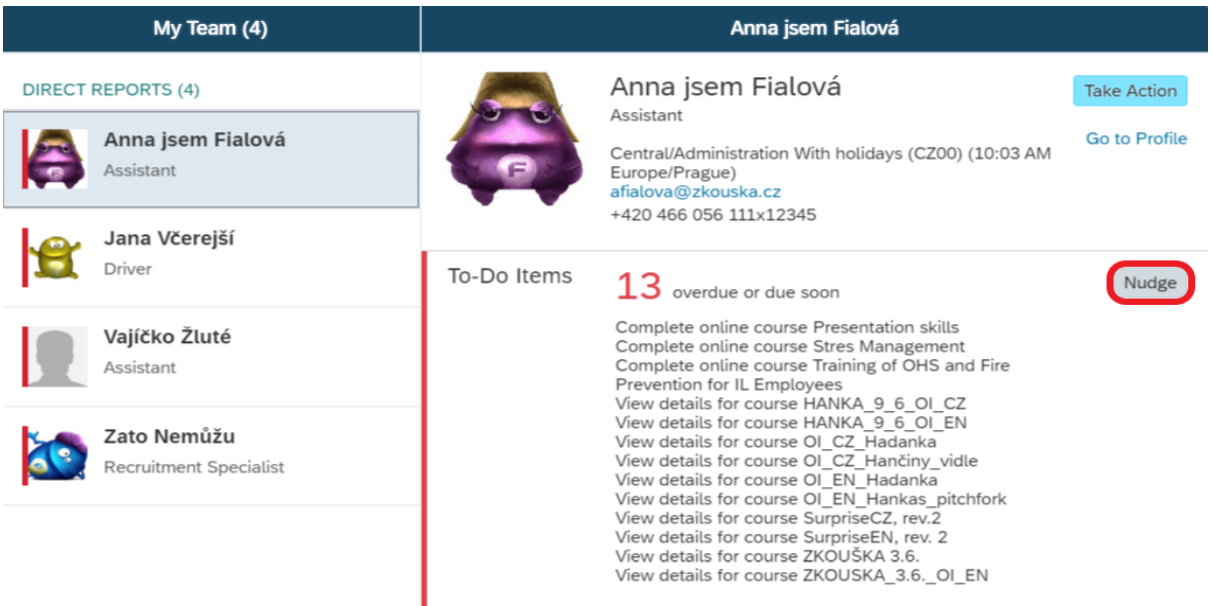

Now prefill fields (unfortunately in czech) are displayed, you can edit them as you need. In a field ,,Message'' your employee will see which tasks he/she should complete.

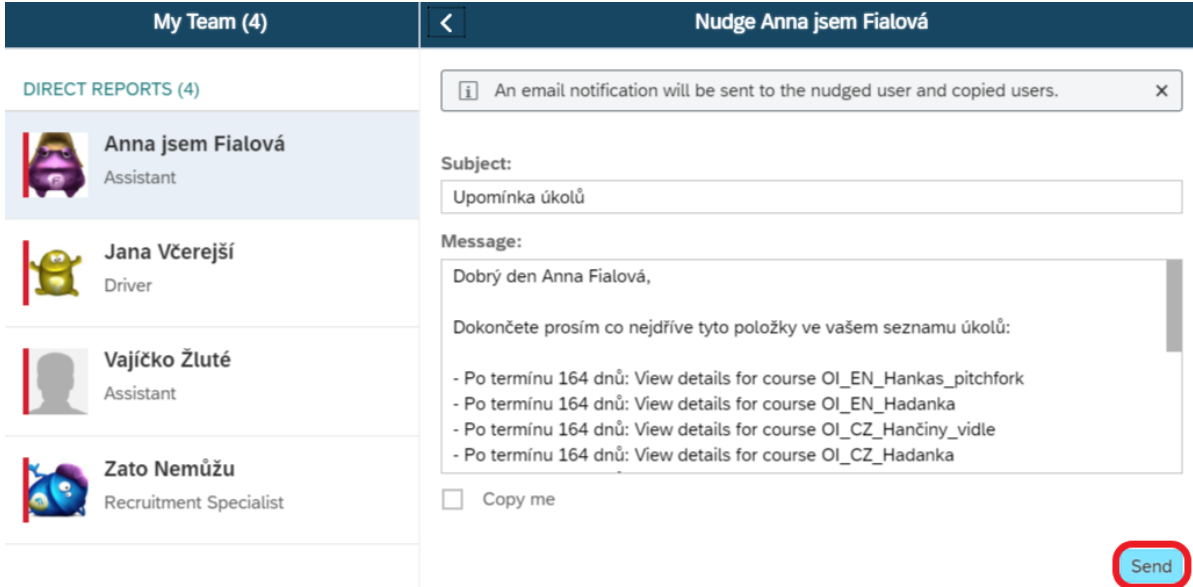

You confirm the nudge by "Send" button. Then your colleague will receive e-mail notification.